## Înregistrarea evenimentelor în Teams (Calendar)

1. Se deschide aplicația (desktop) Teams:

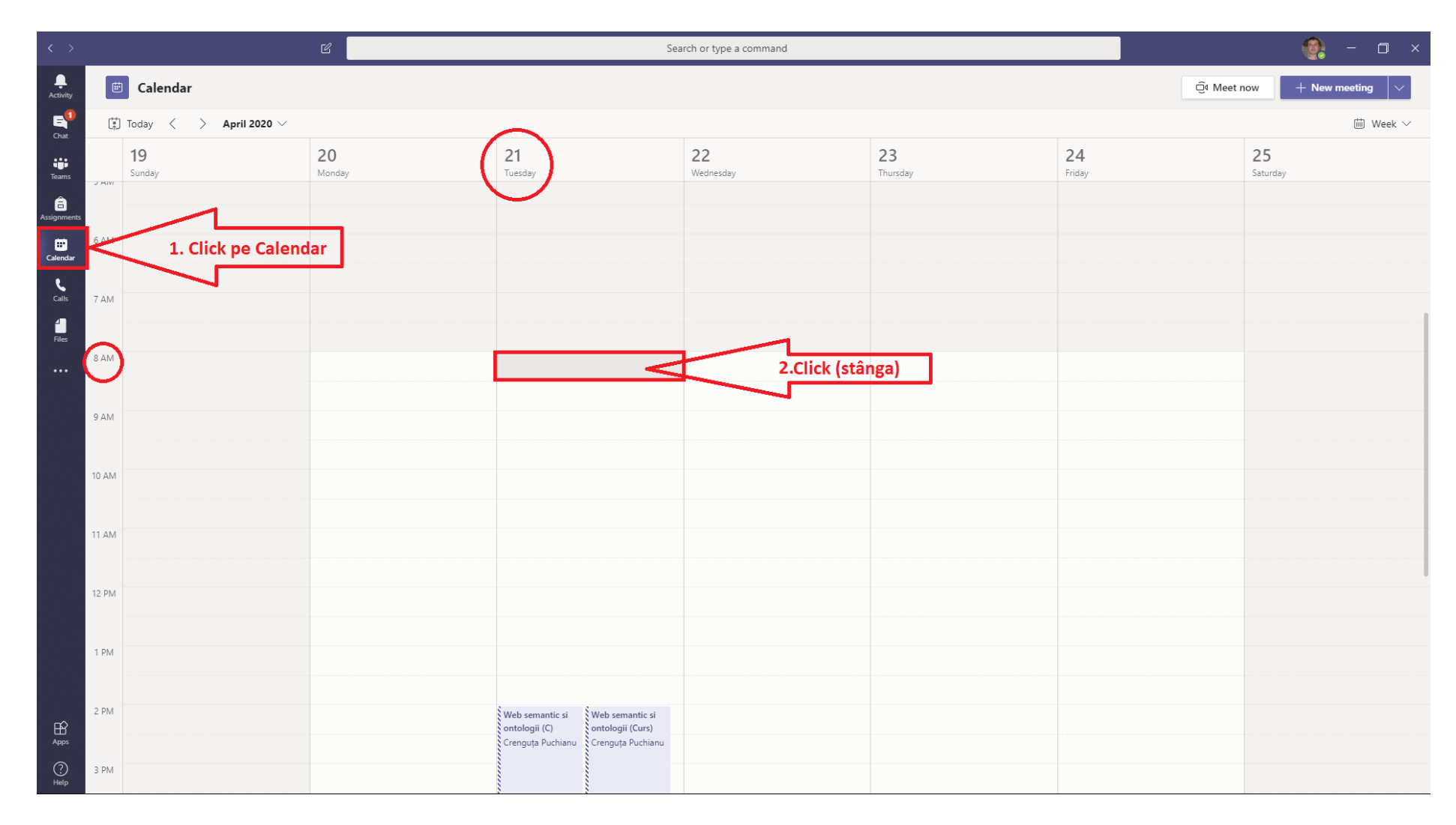

2. Se înregistrează detaliile cursului disciplinei în zonele evidențiate:

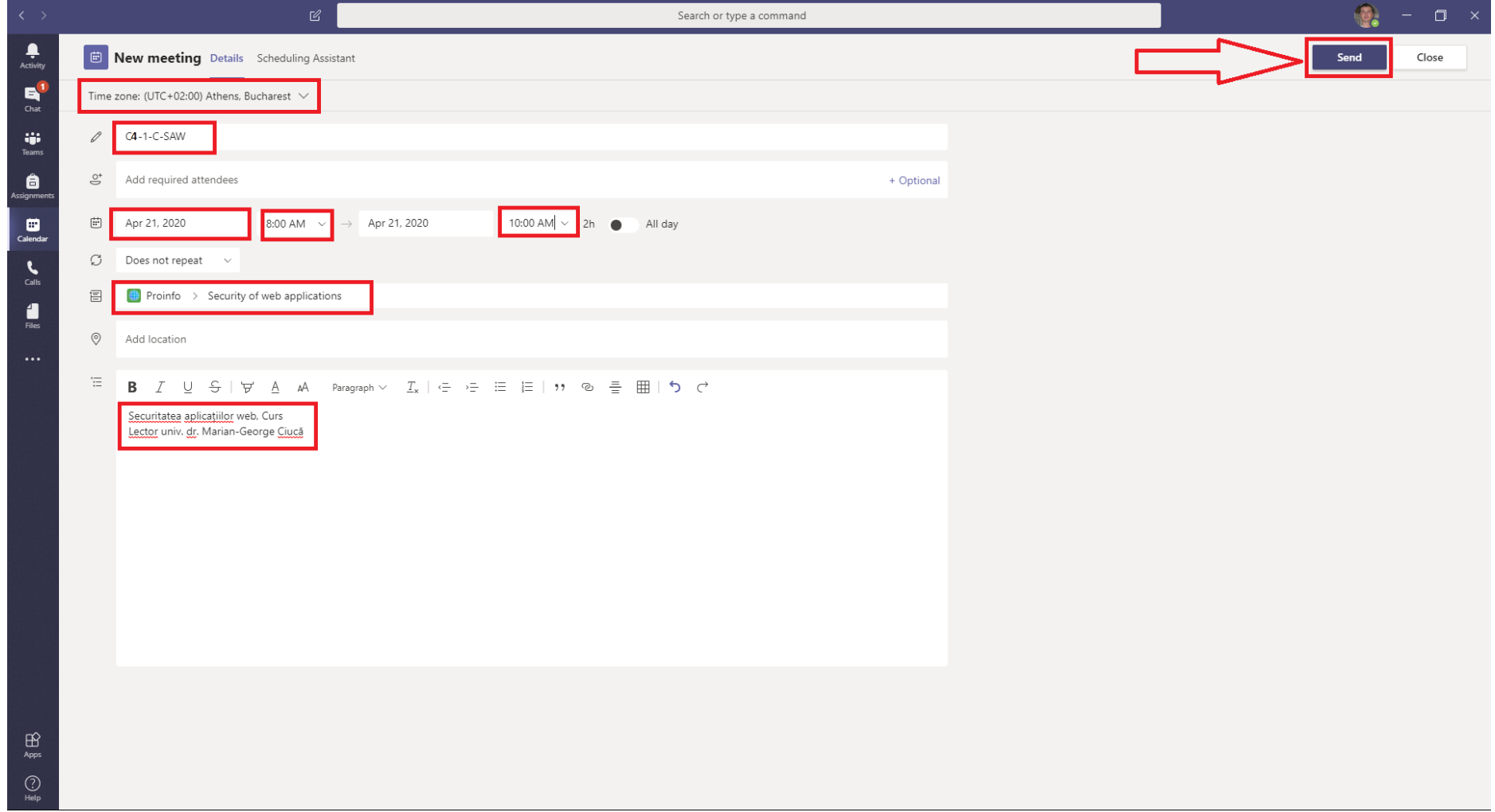